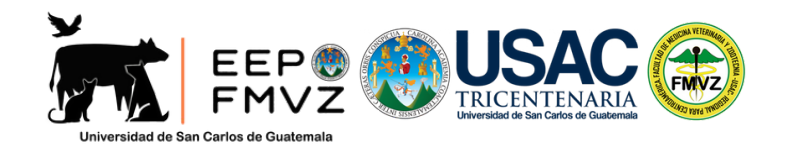

**de Graduación** proceso de trámite

# maestría en artes

### **1** PRESENTAR DOCUMENTACIÓN ANTE ESCUELA DE ESTUDIOS DE POSTGRADO (EEP)

El estudiante debe presentar al correo electrónico de la EEP *postgrado-fmvz@correoe.usac.edu.gt* los siguientes documentos:

a. Cierre de pensum del programa de maestría (*http://posgrado.fmvz.usac.edu.gt*) b. Trabajo de Graduación aprobado por el Consejo Académico de Postgrado -CAP en formato de trabajo de graduación (*[descargar](http://posgrado.fmvz.usac.edu.gt/wp-content/uploads/2024/02/Formato-Trabajo-de-Graduacion-Maestria-en-Artes-MCA.docx) formato*) en PDF. c. Estado de cuenta generado en la plataforma de control académico de postgrado sin saldos pendientes (*[http://posgrado.fmvz.usac.edu.gt](http://posgrado.fmvz.usac.edu.gt/)*).

**La dirección de la EEP recibe expediente y traslada <sup>a</sup> Junta Directiva para que emita acuerdo correspondiente.**

**Al emitirse acuerdo de Junta Directiva, dirección de la EEP lo traslada al estudiante.**

### **2** SOLICITAR SOLVENCIA DE EXPEDIENTE ESTUDIANTIL DE CONTROL ACADÉMICO

El estudiante debe solicitar *Solvencia de expediente estudiantil <sup>a</sup> control académico* presentando la siguiente documentación al correo *controlacademico-fmvz@correoe.usac.edu.gt*

- a. Acuerdo de Junta Directiva.
- b. Estado de cuenta maestría sin saldos pendientes. (*http://posgrado.fmvz.usac.edu.gt*)
- c. Matricula consolidada <sup>o</sup> Solvencia general USAC del año calendario en curso

[\(](https://siif.usac.edu.gt/pagousac/faces/menu/sgi_inicio.jsp)*[https://siif.usac.edu.gt/pagousac/faces/menu/sgi\\_inicio.jsp](https://siif.usac.edu.gt/pagousac/faces/menu/sgi_inicio.jsp)*[\)](https://siif.usac.edu.gt/pagousac/faces/menu/sgi_inicio.jsp)

- d. Constancia de inscripción de maestría del año calendario en curso
- (*https://registro.usac.edu.gt/inscripcion\_peg/* ) e. Copia de DPI.
- g. Constancia de expediente estudiantil emitida por Registro y Estadística
- h. Fotografía reciente tamaño cédula
- i. Certificado de cursos aprobados de maestría (generar orden de pago en COAC de postgrado)
- j. Trabajo de Graduación en PDF.
- k. Actualizar datos en COAC. (*http://posgrado.fmvz.usac.edu.gt*)

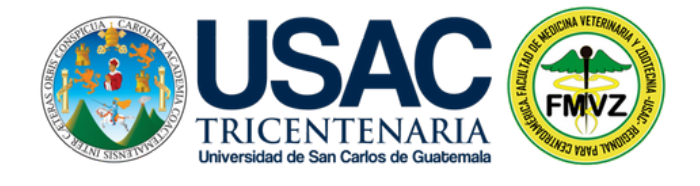

**de Graduación** proceso de trámite

mAESTRÍA EN ARTES

**Control Académico emite Solvencia de expediente estudiantil <sup>a</sup> estudiante.**

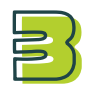

### AUTORIZACIÓN DE GRADUACIÓN (FECHA Y HORA) POR DECANATURA

Solicitar fecha y hora de graduación al correo: *[tramite.graduacion.fmvz@gmail.com](mailto:tramite.graduacion.fmvz@gmail.com)* adjuntando lo siguiente:

- a. Acuerdo de Junta Directiva
- b. Solvencia de expediente estudiantil emitido por Control Académico
- c. Trabajo de Graduación en PDF identificado con nombre y registro académico.
- d. Carta de solicitud de fecha y hora de graduación (*[descargar](http://posgrado.fmvz.usac.edu.gt/wp-content/uploads/2023/07/Formato-para-solicitar-fecha-de-graduacion-maestria-en-artes-MCA.docx) formato*).

**Al finalizar el proceso se le asignará fecha y hora de graduación.**

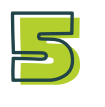

## ENTREGA DE DOCUMENTACIÓN FINAL A CONTROL ACADÉMICO

Al tener asignada fecha de graduación, presentar al correo de control académico *controlacademico-fmvz@correoe.usac.edu.gt* lo siguiente:

a. Carta de autorización y fecha por parte de Decanatura.

b. Una copia impresa del Trabajo de Graduación empastado en color negro en pasta dura con letras doradas

c. Recibo de pago por Q 600.00 derecho <sup>a</sup> examen público.

(generado en SIIF, Maestría y especialidades)

(*https://siif.usac.edu.gt/pagousac/faces/menu/sgi\_inicio.jsp*)

d. Recibo de pago de Sello dorado ( Q.10 en caja de la FMVZ <sup>o</sup> generado en SIIF)

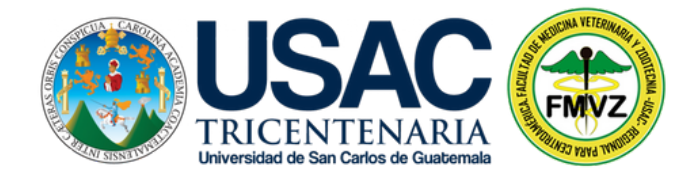

**de Graduación** proceso de trámite

mAESTRÍA EN ARTES

### 6 ENTREGA DE DOCUMENTACIÓN PARA GRADUACIÓN

- a. Tres (3) copias impresas del Trabajo de graduación
	- -1 para Control Académico
	- -1 para la Biblioteca de la FMVZ
	- -1 para la Biblioteca Central USAC
- b. Dos (2) CD con el Trabajo de Graduación en formato PDF
	- -1 para la Biblioteca de la facultad
	- -1 para la Biblioteca Central
- c. Enviar documento en PDF modo texto <sup>a</sup> Biblioteca Central USAC al correo electrónico *[tesisbibliotecacentral@gmail.com](mailto:tesisbibliotecacentral@gmail.com)* con nombre completo, CUI, carrera y facultad. Descargar el formulario para entrega de tesis y autorización para su publicación en la pagina web *[www.biblioteca.usac.edu.gt](http://www.bliblioteca.usac.edu.gt/)* pestaña Documentos, llénelo y enviar al correo electrónico *[tesisbibliotecacentral@gmail.com](mailto:tesisbibliotecacentral@gmail.com)*

Entregar CD en caja plástica identificado y copia impresa.

d. Enviar documento en PDF <sup>a</sup> Biblioteca de la FMVZ al correo electrónico *[bivetzootusac@yahoo.es](mailto:bivetzootusac@yahoo.es)* con nombre completo, CUI, carrera y facultad.

Entregar CD en caja dura identificado y copia impresa.